## **Tampilan Login**

Masukkan Kode yang didapat dari daftar Masukkan password yang didaftarkan

Samakan kode caphta Tekan tombol LOGIN

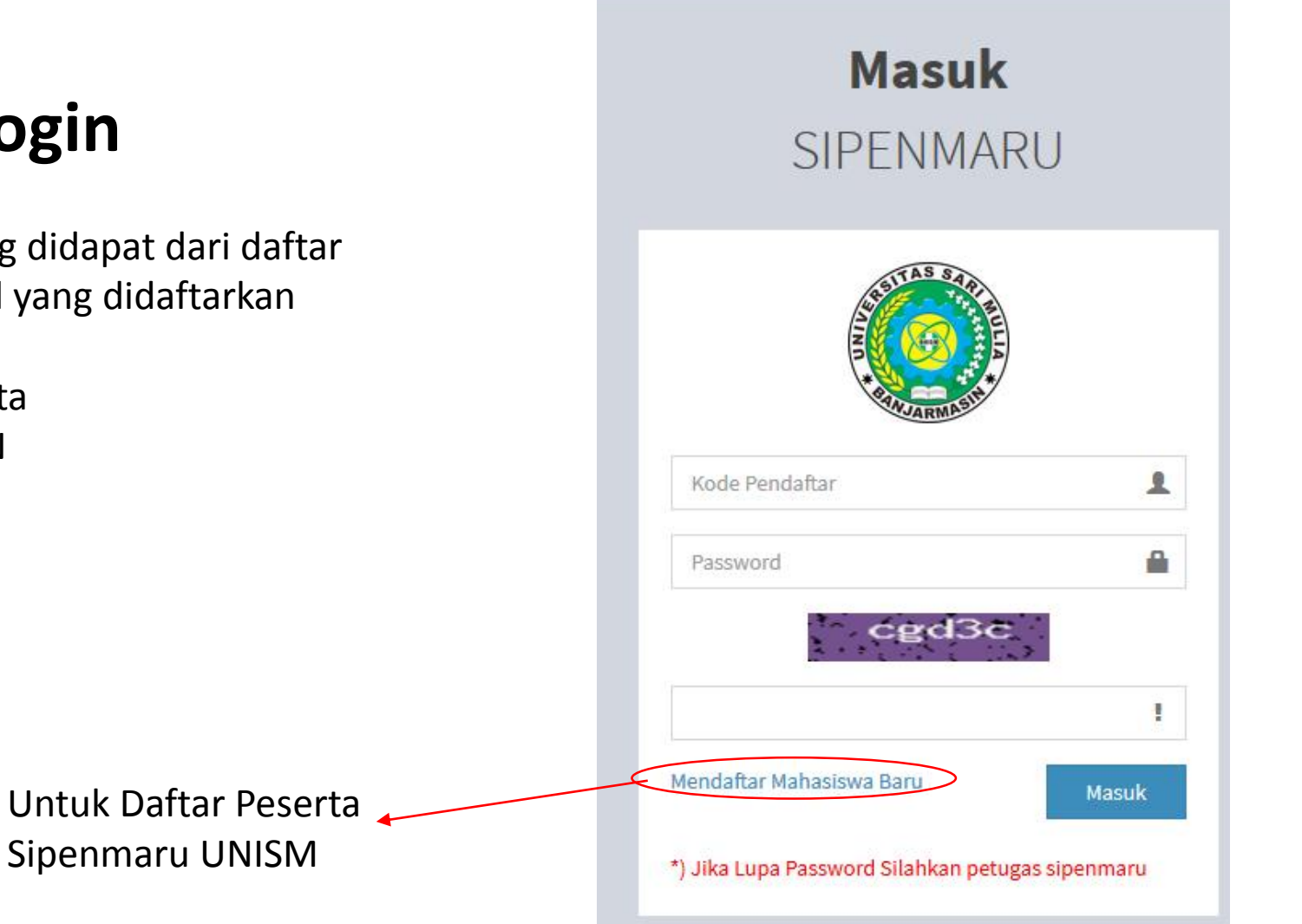

## **Tampilan Form Pendaftaran**

Catatan :

Prodi yang dipilih harus 3 dan tidak boleh sama

Kode daftar itu akan digunakan untuk login

Selanjutnya isi aja sesuai keterangan yang ada.

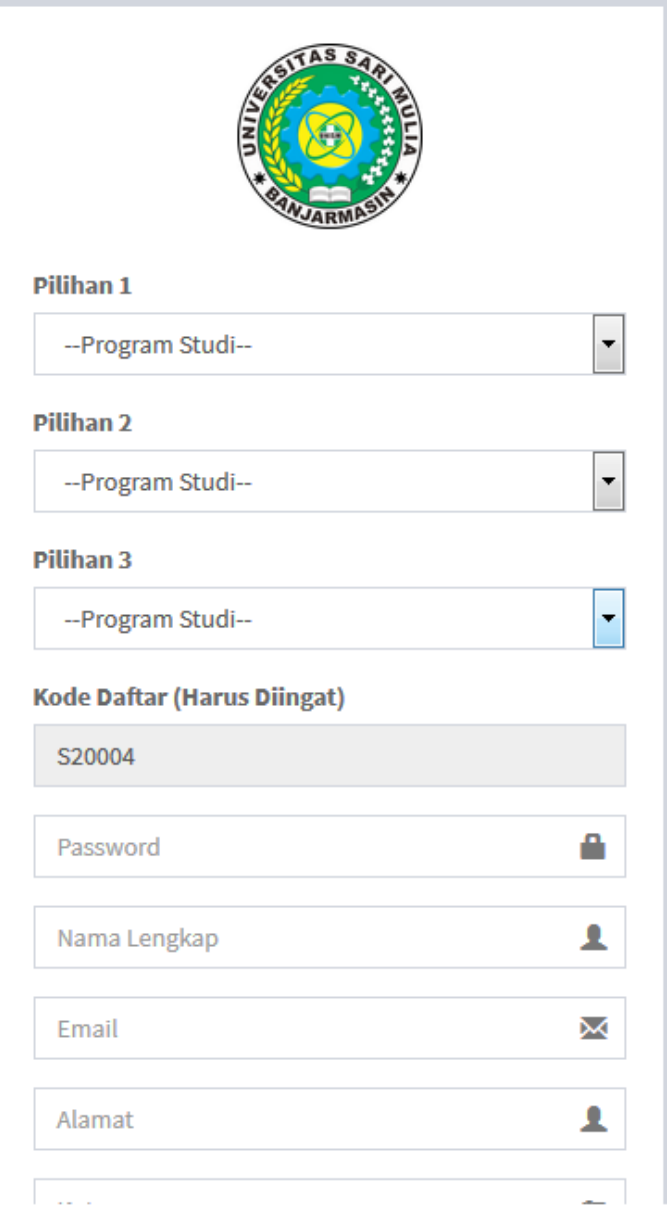

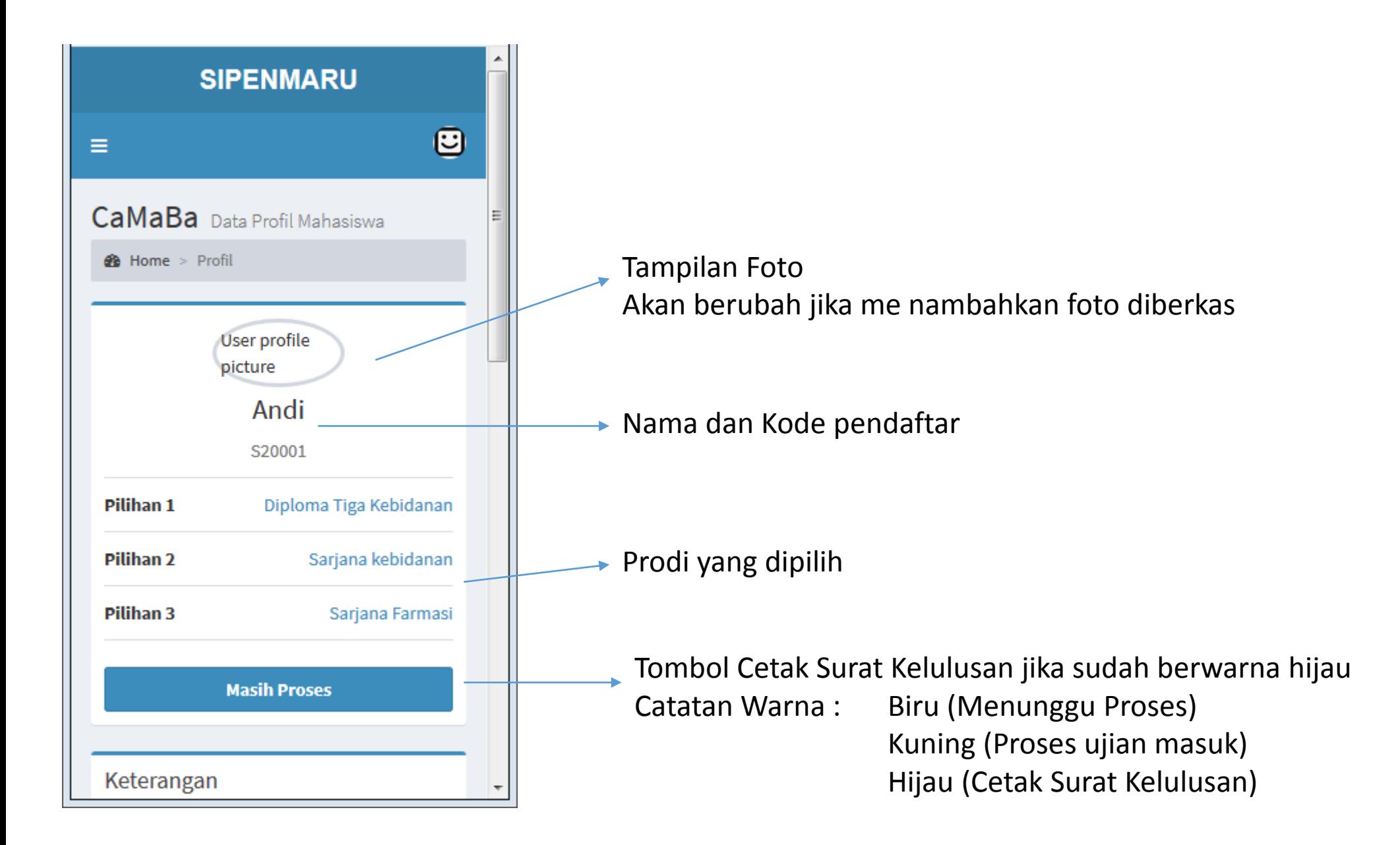

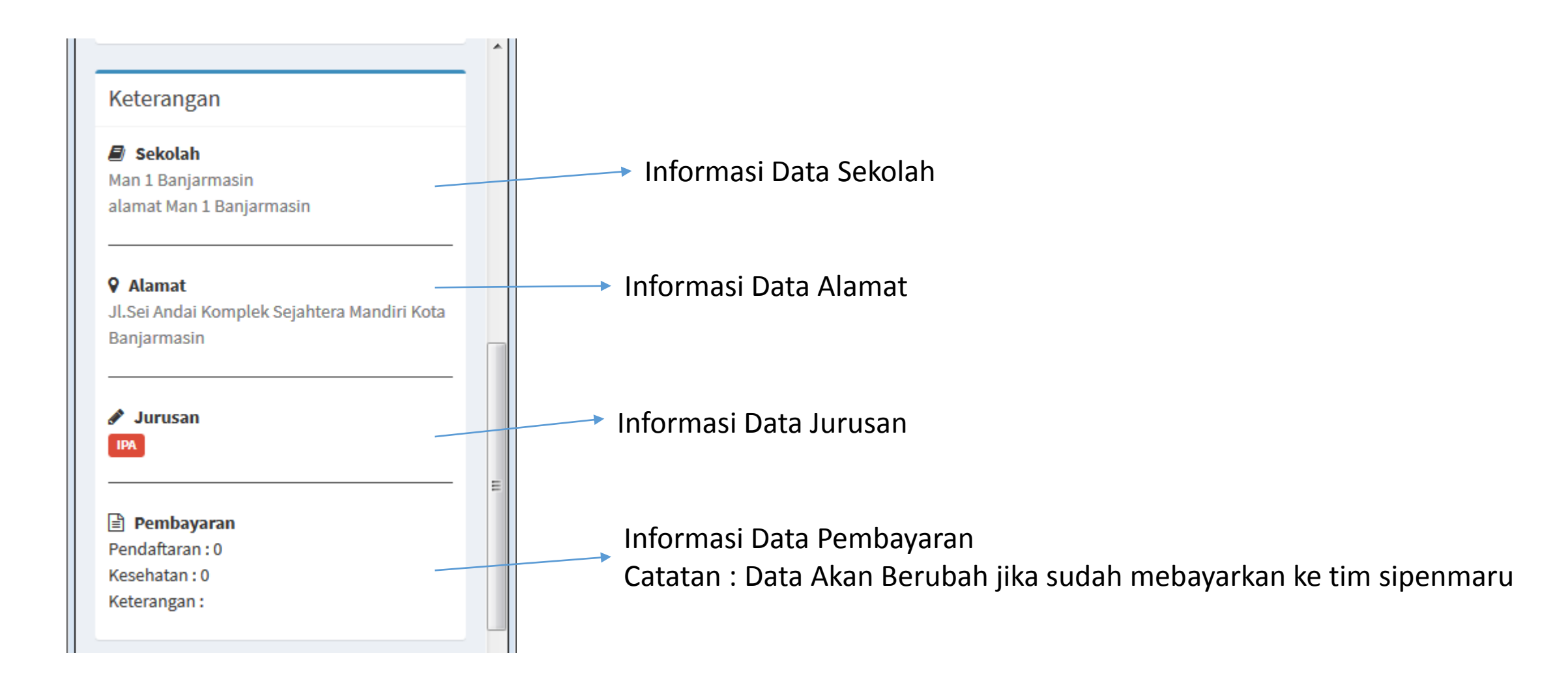

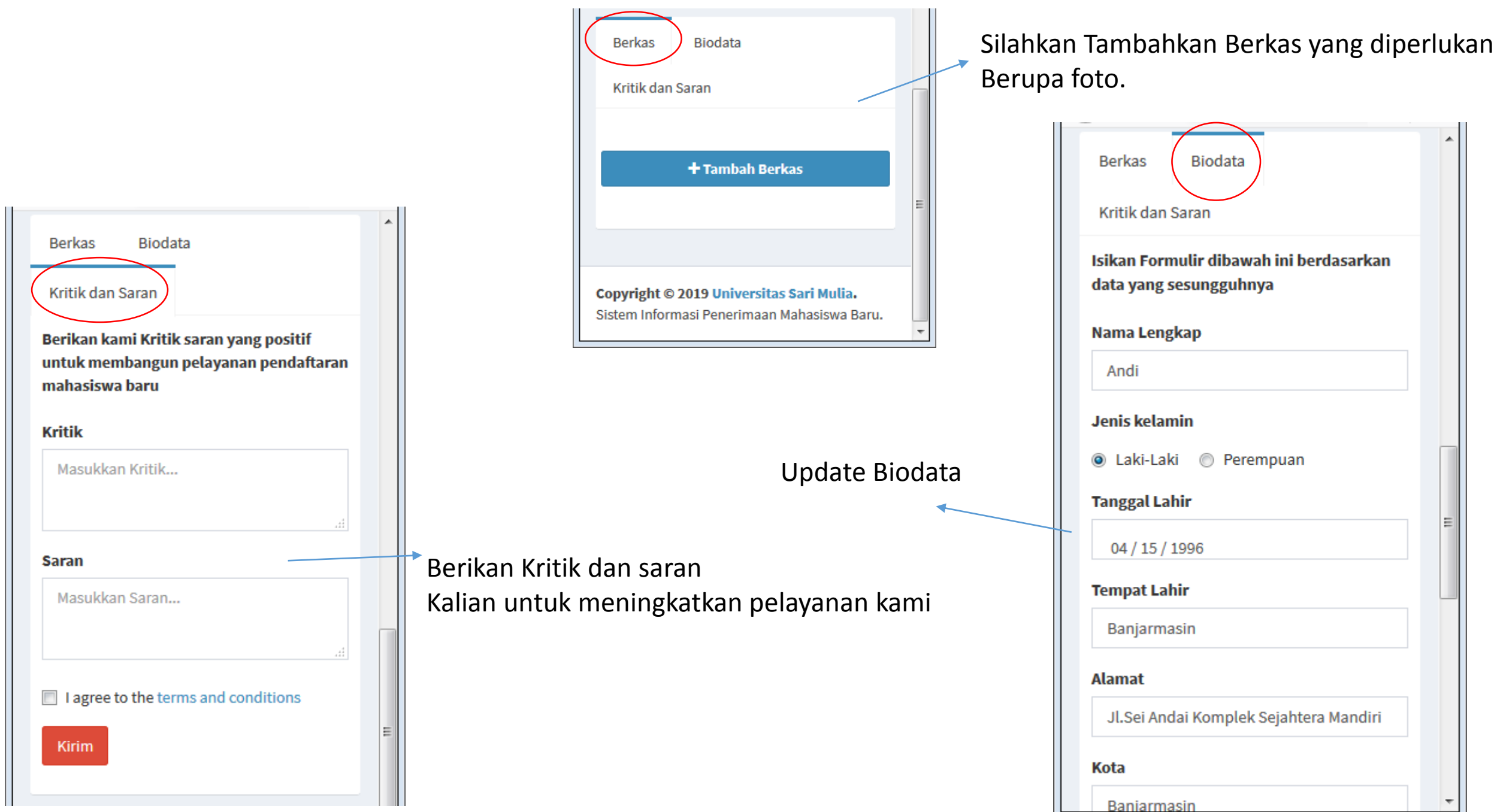

## **Terima Kasih :D**

Jika ada yang ingin ditanyakan silahkan hubungi tim sipenmaru UNISM